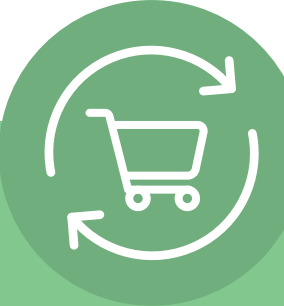

# **Настройка на абонаментна поръчка в 5 прости стъпки**

След като влезете, щракнете върху Вашето име на акаунт и изберете "Абонаментна поръчка". След това ще се покаже проста инструкция с 5 стъпки и призив за действие: **Създаване на абонаментна поръчка.**

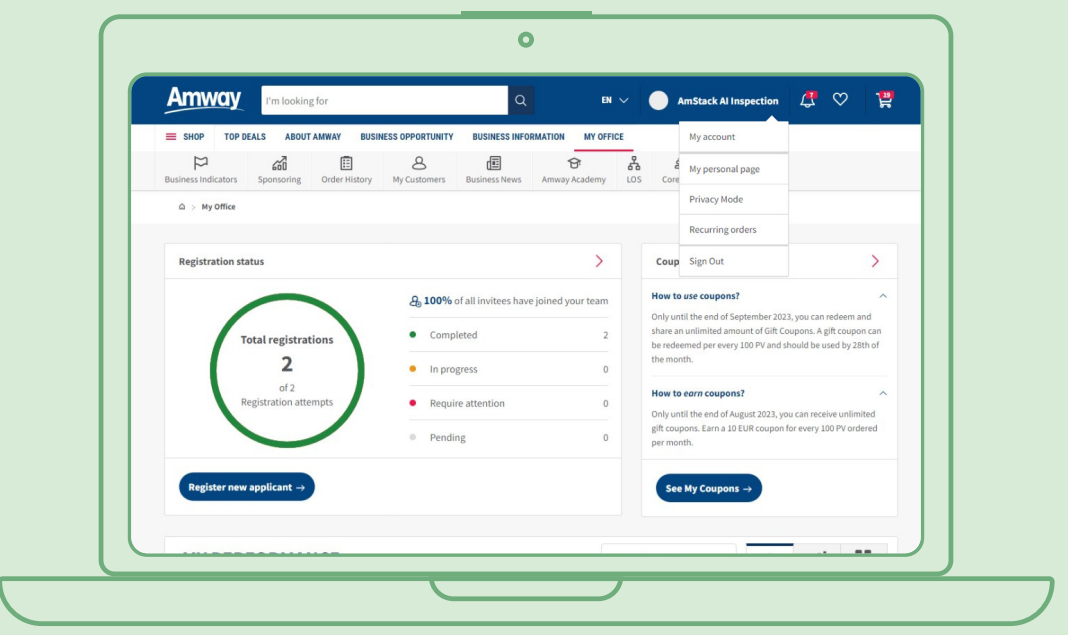

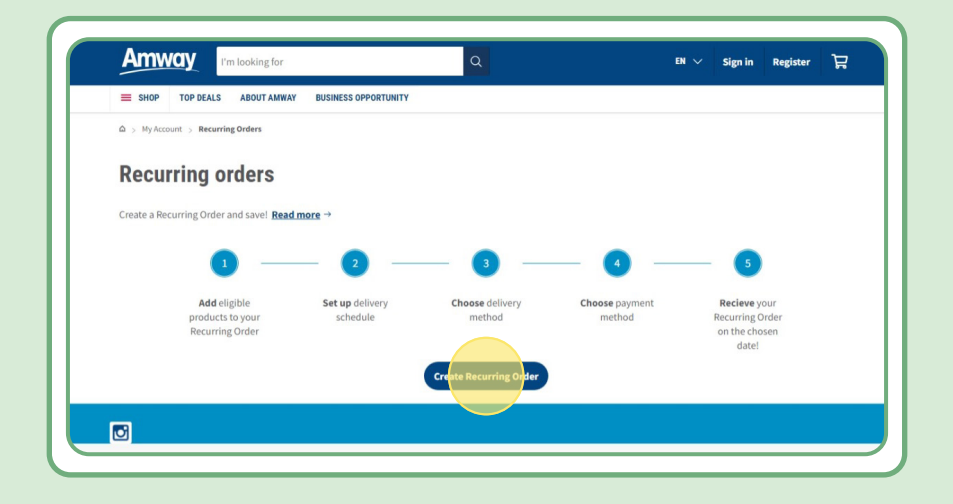

# **Съдържание:**

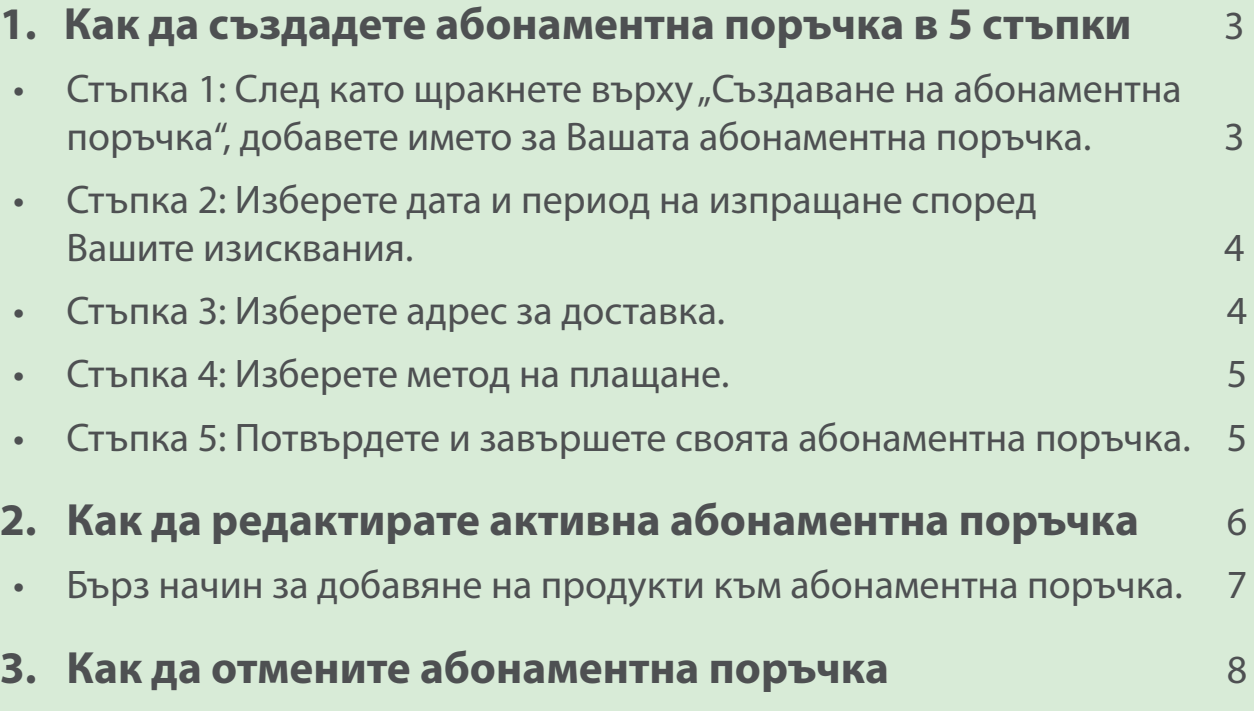

# **Стъпка 1:**

### След като щракнете върху "Създаване на абонаментна **поръчка", добавете името за Вашата абонаментна поръчка.**

След това можете да добавите Вашите продукти, като търсите по име или каталожен номер.

След като добавите продукта, за който искате да се абонирате, щракнете върху "Продължаване към график", за да преминете към следващата стъпка.

Моля, имайте предвид, че всички продукти на Amway са налични за абонаментна поръчка. Ние обаче предлагаме ексклузивна отстъпка за избрани продукти. Научете повече за специалните продукти за абонаментна поръчка, като посетите тази връзка:

#### [https://www.amway.bg/%D0%9C%D0%B0%D0%B3%D0%B0%D0%B7%D0%B8%D0%](https://www.amway.bg/%D0%9C%D0%B0%D0%B3%D0%B0%D0%B7%D0%B8%D0%BD/c/100000?t=topdeals#!labels=GIFT_WITH_PURCHASE%2CPV_PROMOTION%2CSPECIAL_DEAL%2CRECURRING_ORDER&page=0&view=48) [BD/c/100000?t=topdeals#!labels=GIFT\\_WITH\\_PURCHASE%2CPV\\_PROMOTION%2CSPECIAL\\_](https://www.amway.bg/%D0%9C%D0%B0%D0%B3%D0%B0%D0%B7%D0%B8%D0%BD/c/100000?t=topdeals#!labels=GIFT_WITH_PURCHASE%2CPV_PROMOTION%2CSPECIAL_DEAL%2CRECURRING_ORDER&page=0&view=48) [DEAL%2CRECURRING\\_ORDER&page=0&view=48](https://www.amway.bg/%D0%9C%D0%B0%D0%B3%D0%B0%D0%B7%D0%B8%D0%BD/c/100000?t=topdeals#!labels=GIFT_WITH_PURCHASE%2CPV_PROMOTION%2CSPECIAL_DEAL%2CRECURRING_ORDER&page=0&view=48)

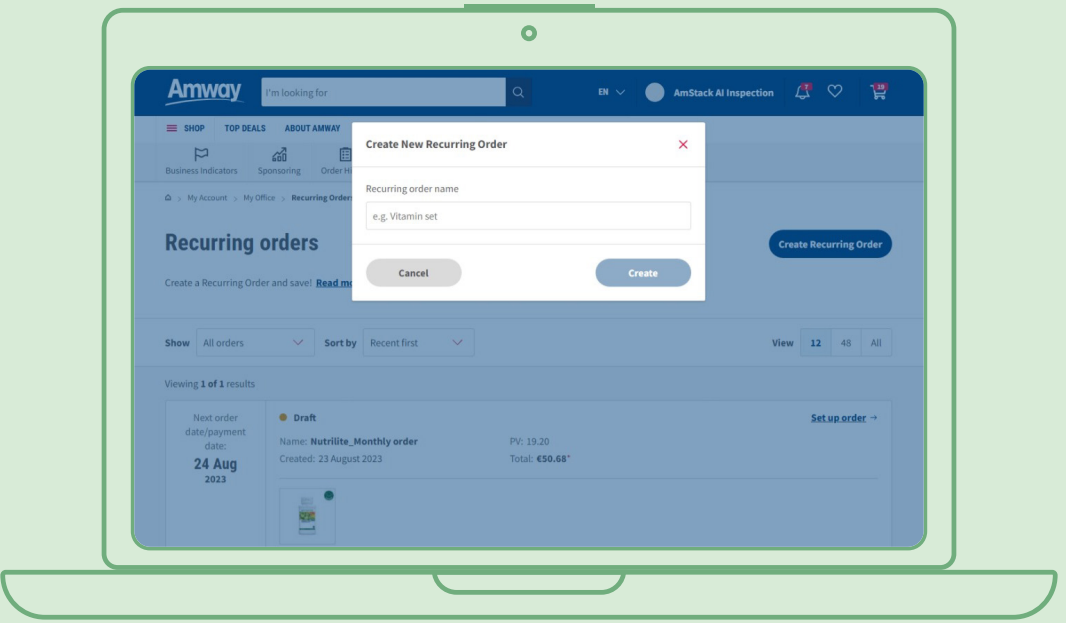

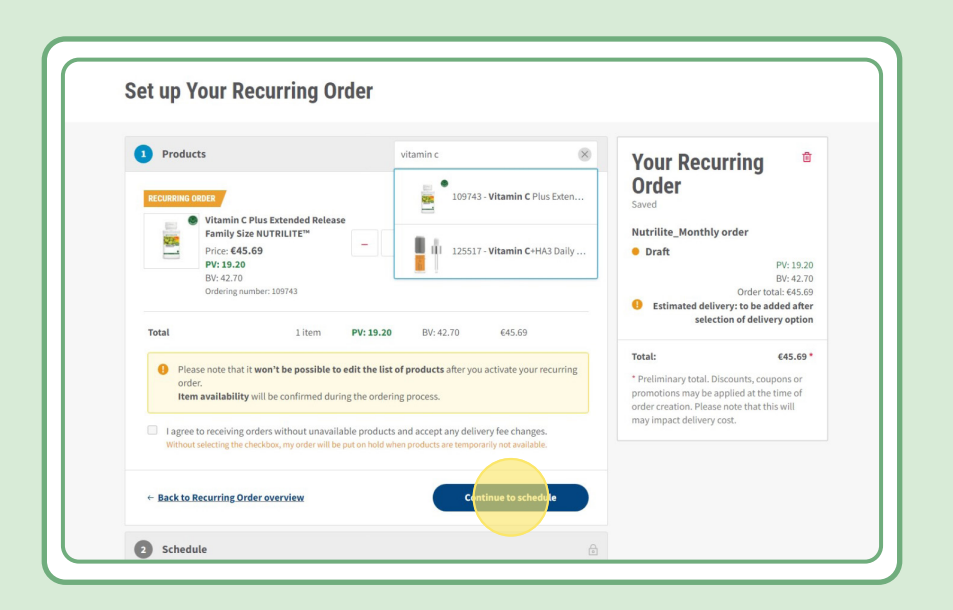

# **Стъпка 2:**

#### **Изберете дата и период на изпращане според Вашите изисквания**

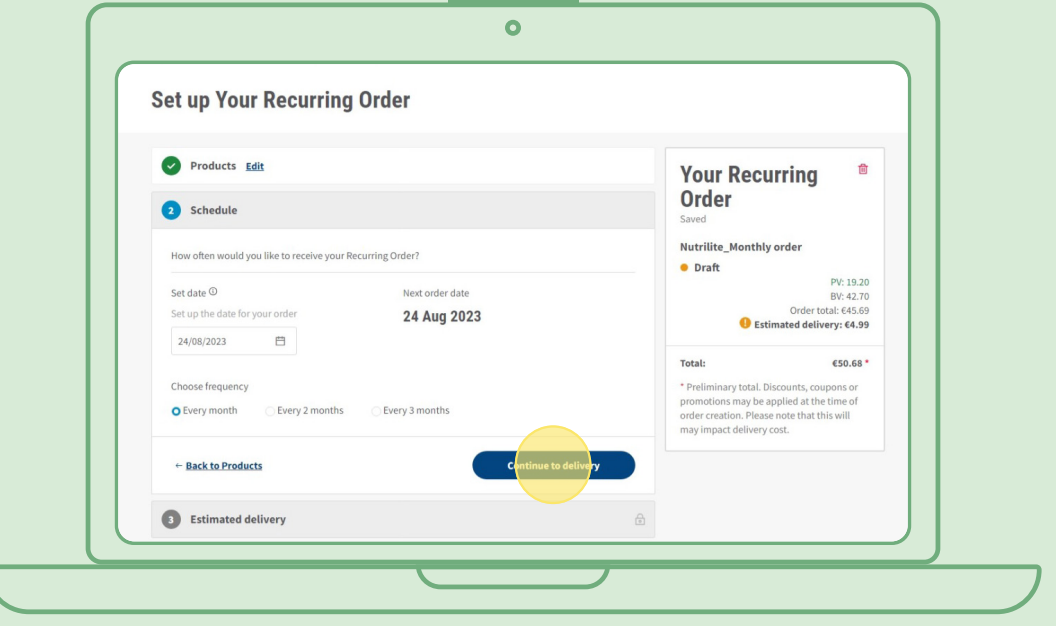

## **Стъпка 3:**

#### **Изберете адрес за доставка.**

Моля, имайте предвид, че може да бъде добавена такса за доставка, ако стойността на поръчката е по-ниска от критериите за безплатна доставка.

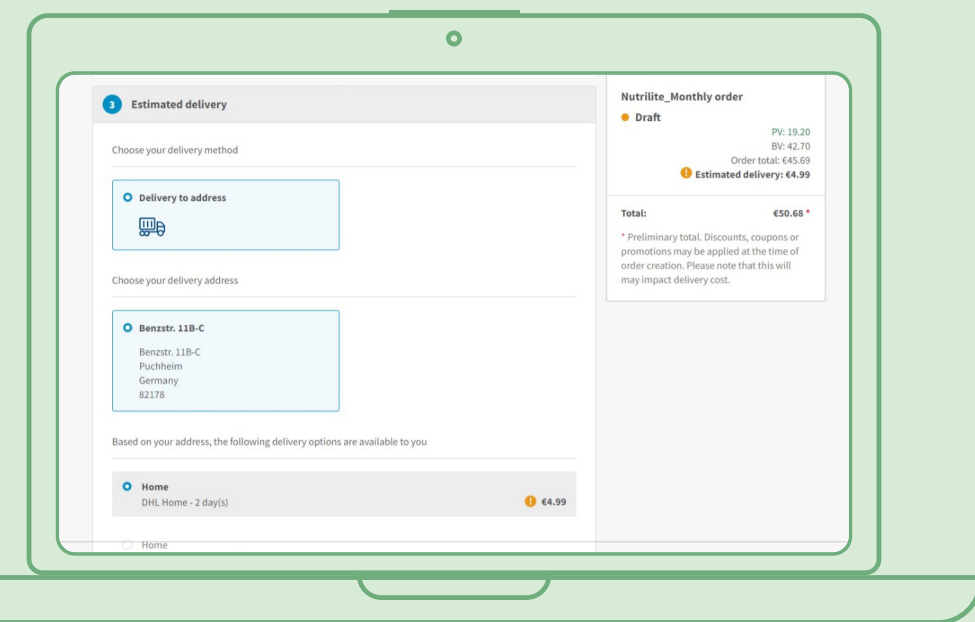

## **Стъпка 4:**

#### **Изберете метод на плащане.**

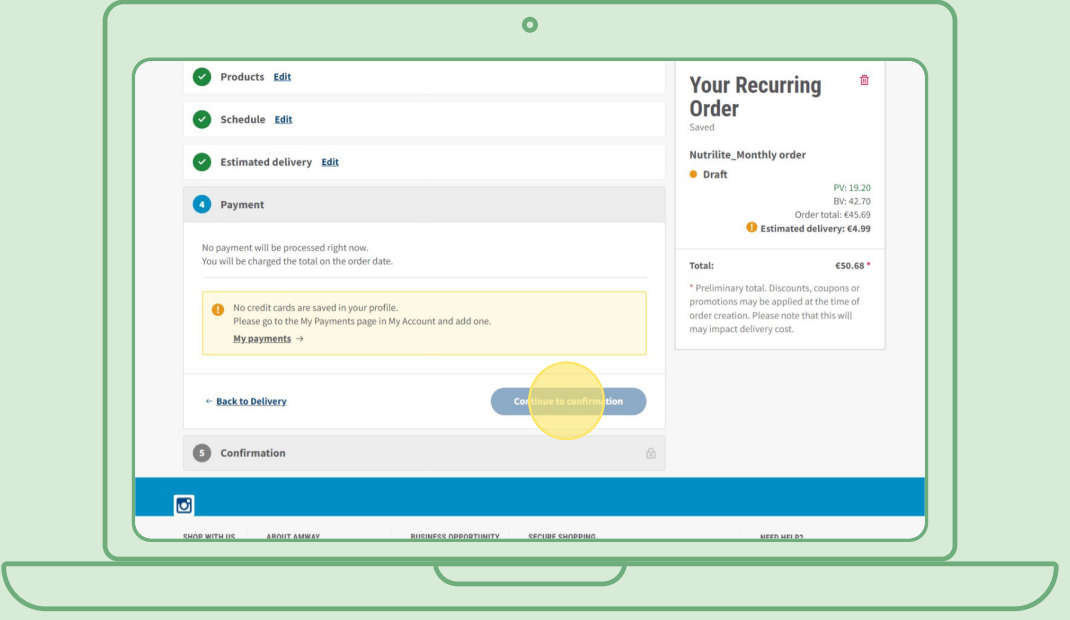

### **Стъпка 5:**

#### **Потвърдете и завършете своята абонаментна поръчка.**

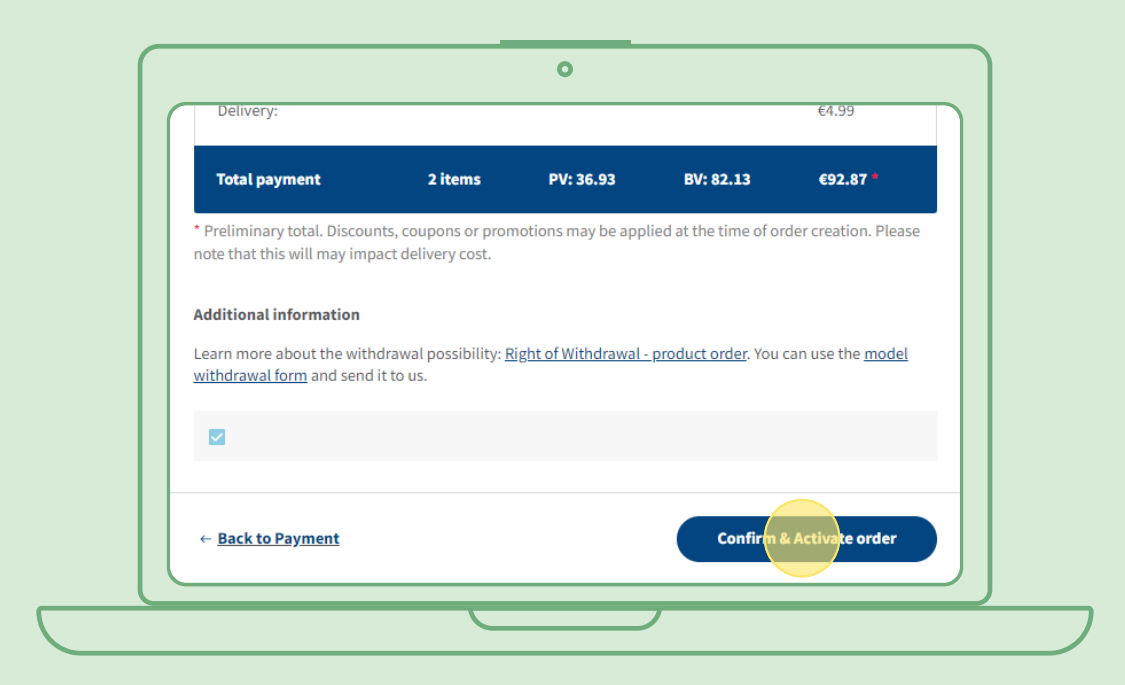

# **Как да редактирате активна абонаментна поръчка**

Изберете активната абонаментна поръчка, в която искате да коригирате продукти (чрез добавяне/ премахване). В областта на списъка с продукти, моля, изберете "Редактиране", след което можете да добавяте или премахвате продукти по желание.

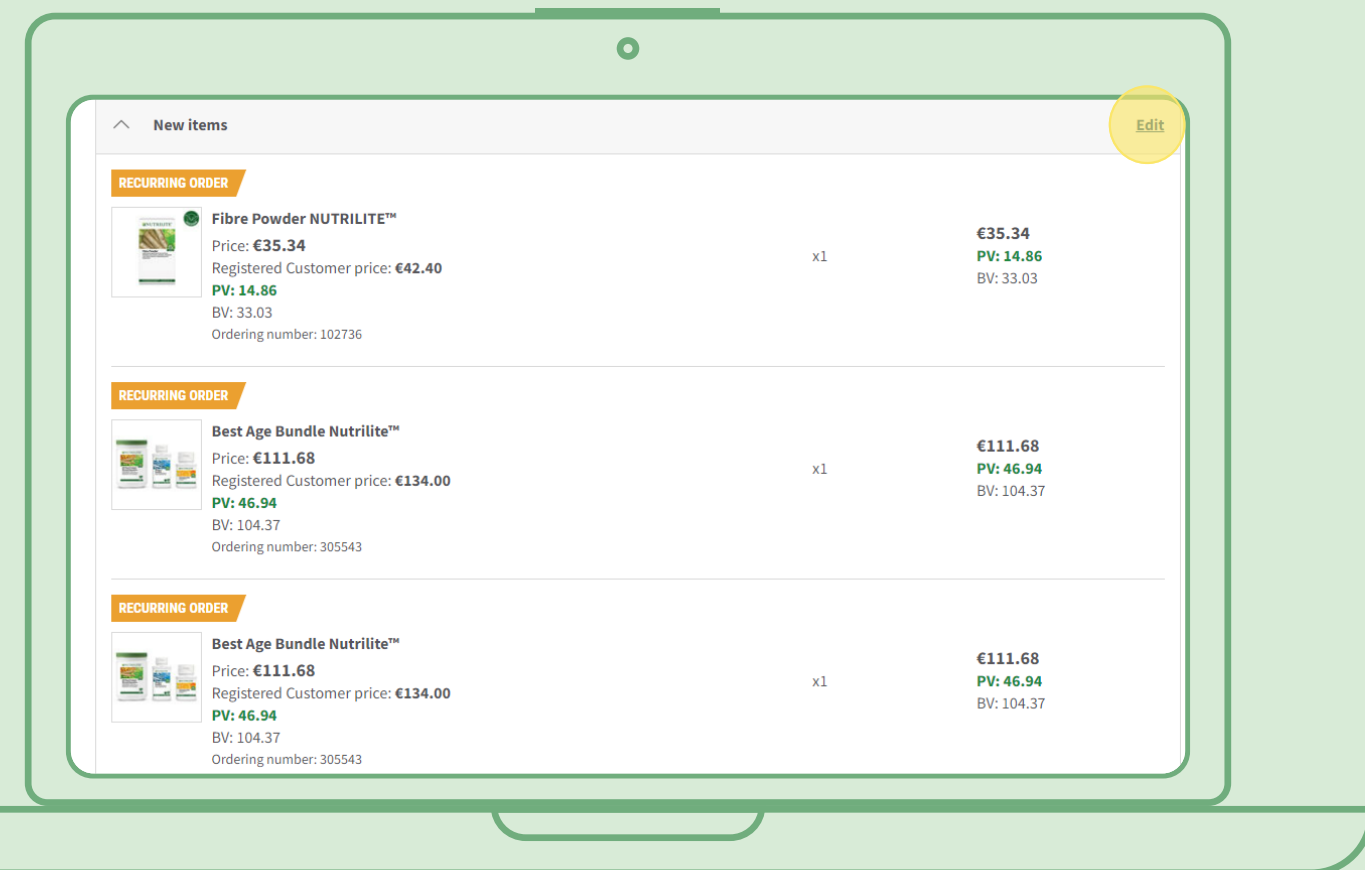

# **Бърз начин за добавяне на продукти към абонаментна поръчка**

От продуктовата страница изберете "Абонирайте се сега" и изберете абонаментната поръчка, към която искате да добавите продукта. След това щракнете върху "Абониране".

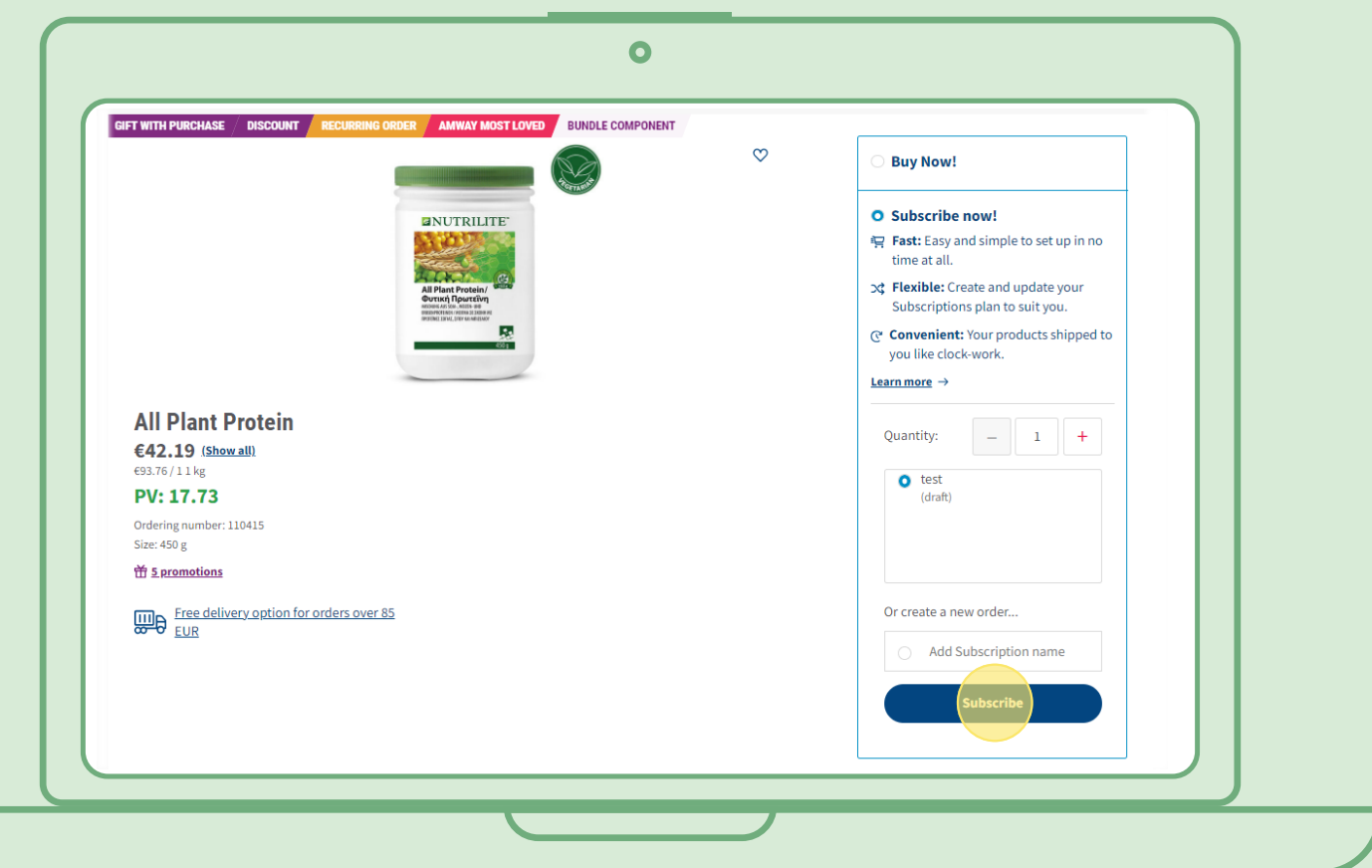

# **Как да отмените абонаментна поръчка**

Изберете активната абонаментна поръчка, която искате да отмените. Отворете и изберете "Дезактивиране".

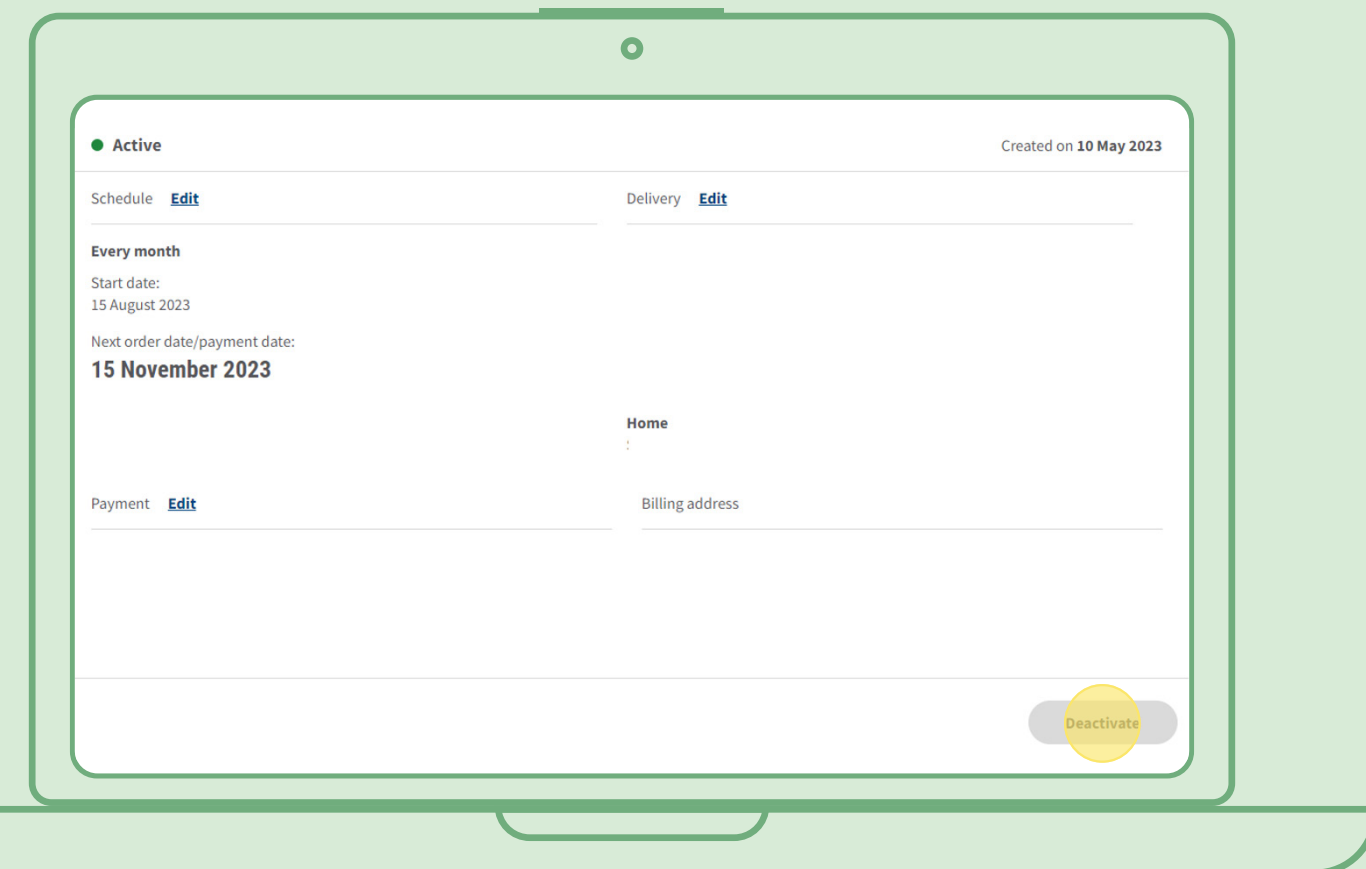